まず最初に・・・

 LINEアプリで、伊勢市の 公式アカウントを友だち追加。

(下記QRコードをスキャンする)

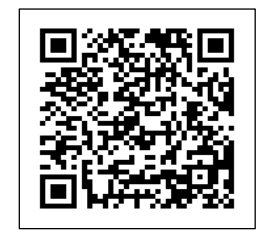

## 伊勢市のアカウントが追加されたら、 ①~⑦に従って登録を行う。

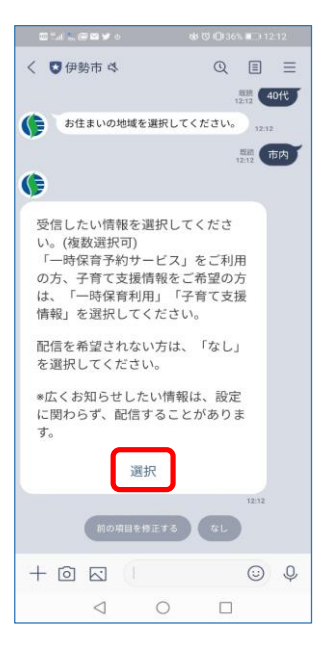

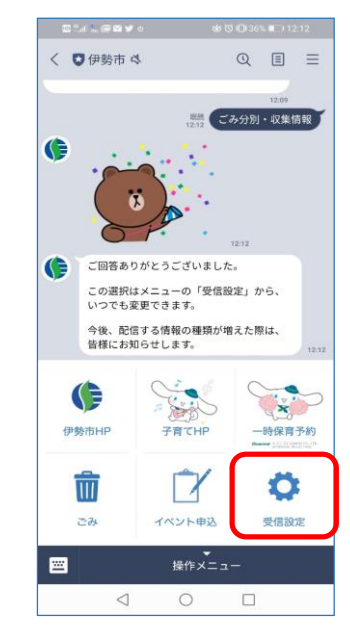

① トーク画面から『受信設定』を選択 ② 画面に従って、年代を選択 ③ 続いて、居住地域を選択

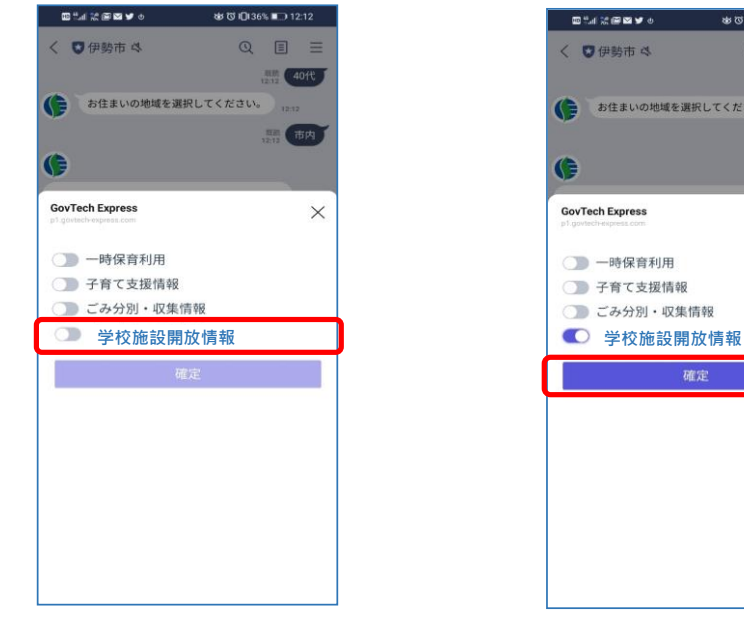

< □伊勢市 <  $\begin{array}{ccccc}\n\mathbb{Q} & \mathbb{H} & \mathbb{H}\n\end{array}$  $\ddot{\mathbf{a}}$  $\bullet$ ご同答ありがとうございました。 この選択はメニューの「受信設定」から、 いつでも変更できます。 今後、配信する情報の種類が増えた際は、 皆様にお知らせします。 **图 受信設定**  $G$ かしこまりました。このまま少々お待ちく ださい。 K L TILL P  $\epsilon$ アンケートにご協力ください。 年代を選択してください。  $\odot$  0  $+$  0  $\overline{6}$  $\circ$  $\Box$  $\triangleleft$ 

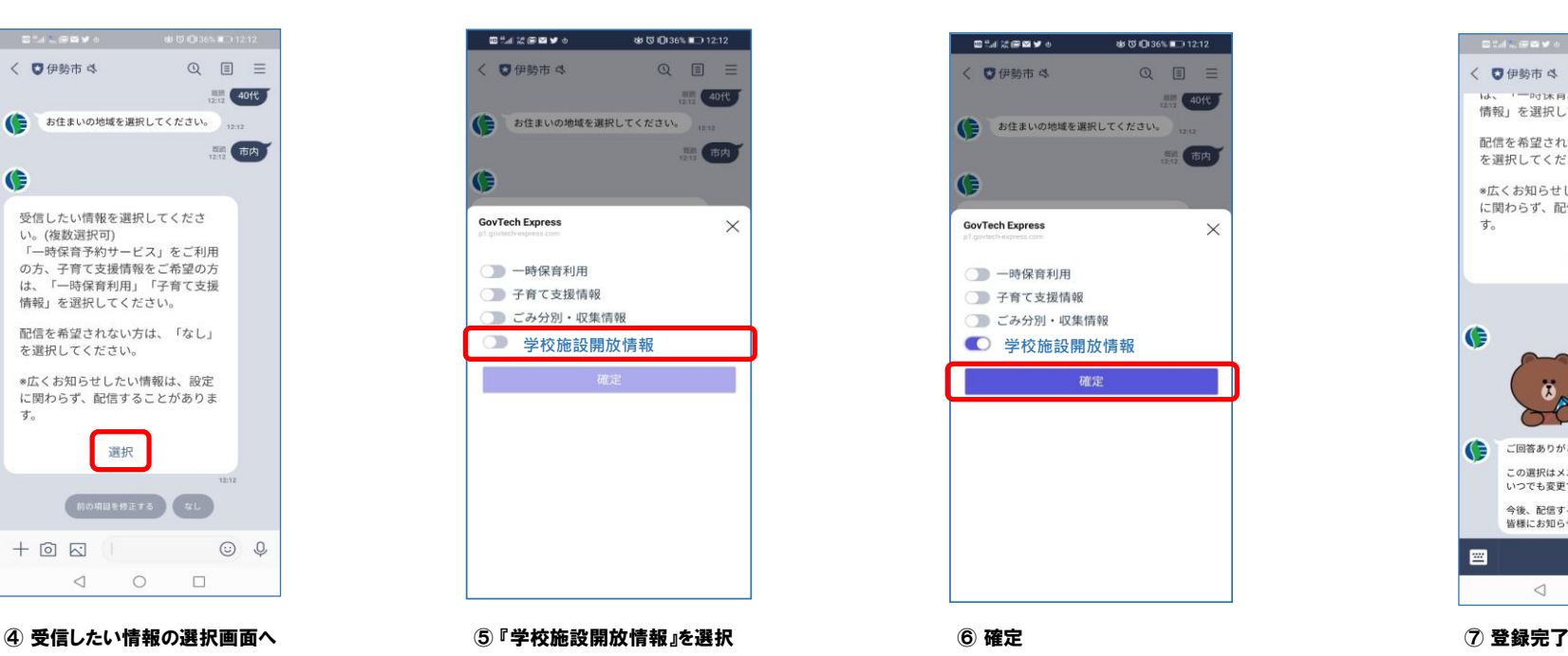

 $\mathbf{E}^{\text{in}}(\mathcal{A}) = \mathbf{E}^{\text{in}}(\mathbf{X}) \mathbf{V}^{\text{in}}(\mathbf{0})$  $\begin{array}{ccccc}\n\mathbb{Q} & \mathbb{H} & \mathbb{H}\n\end{array}$ く ◎伊勢市 ※  $12.12$ ご回答ありがとうございました。  $\bullet$ この選択はメニューの「受信設定」から、 いつでも変更できます。 今後、配信する情報の種類が増えた際は、 皆様にお知らせします。 **AN 受信股定** G かしこまりました。このまま少々お待ちく ださい。 G **LTT ZI** G アンケートにご協力ください。 年代を選択してください。  $701$  $(40f)$ お住まいの地域を選択してください。  $\odot$   $\downarrow$  $+$  0  $\overline{6}$  $\lhd$  $\circ$  $\Box$ 

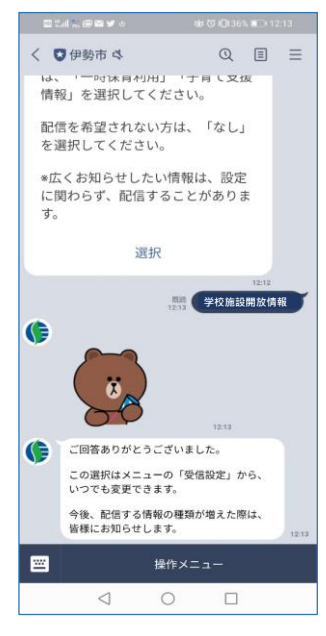